# Release Notes

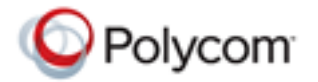

Polycom® RealPresence® Mobile, Version 2.0 for Android® Devices

Polycom is pleased to announce this release of the Polycom® RealPresence® Mobile application.

This document provides the latest information about the RealPresence Mobile application, version 2.0, for Android-powered smart phones and tablet devices.

## **Software Version History**

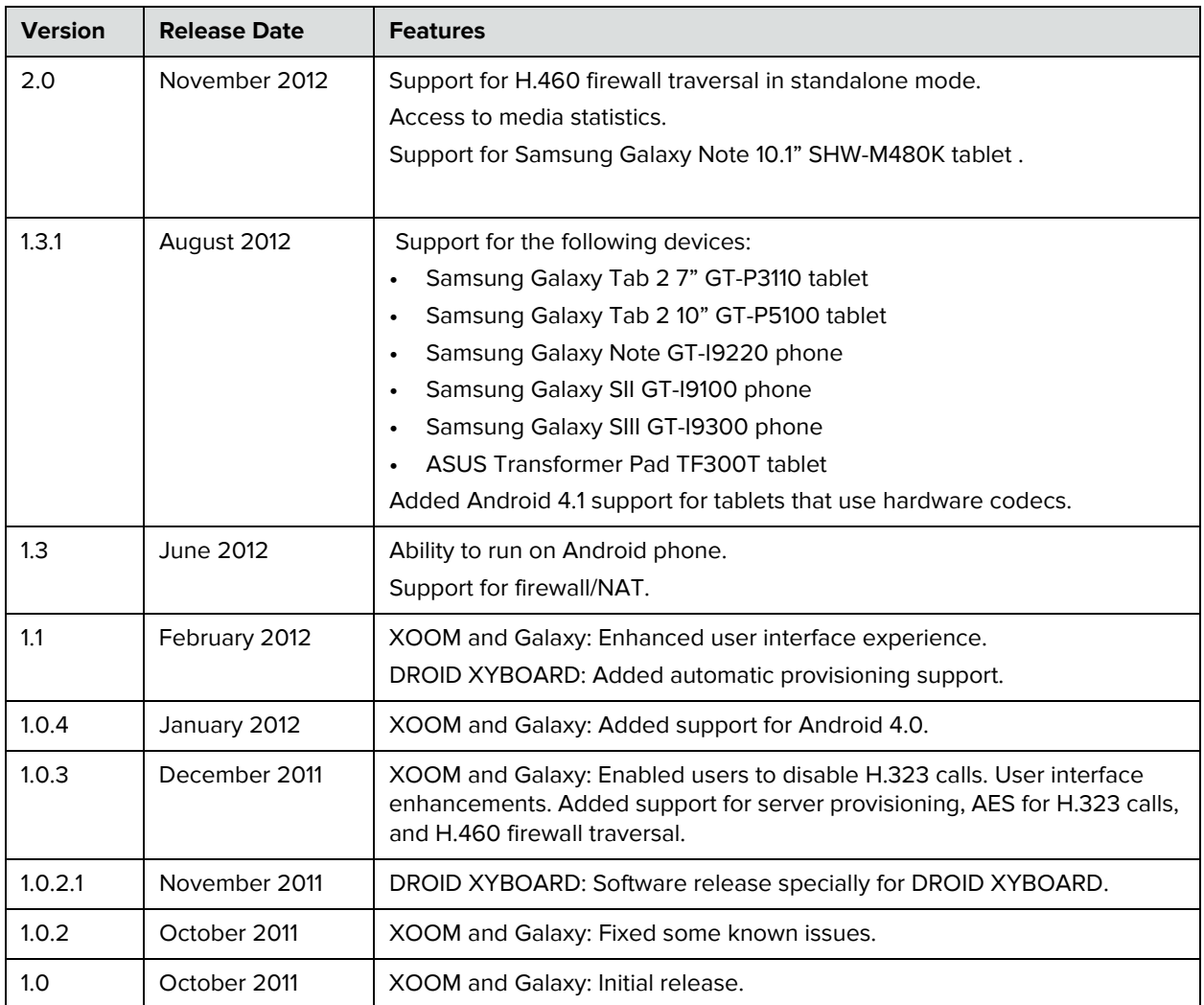

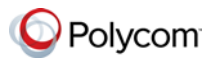

# **Hardware and Software Requirements**

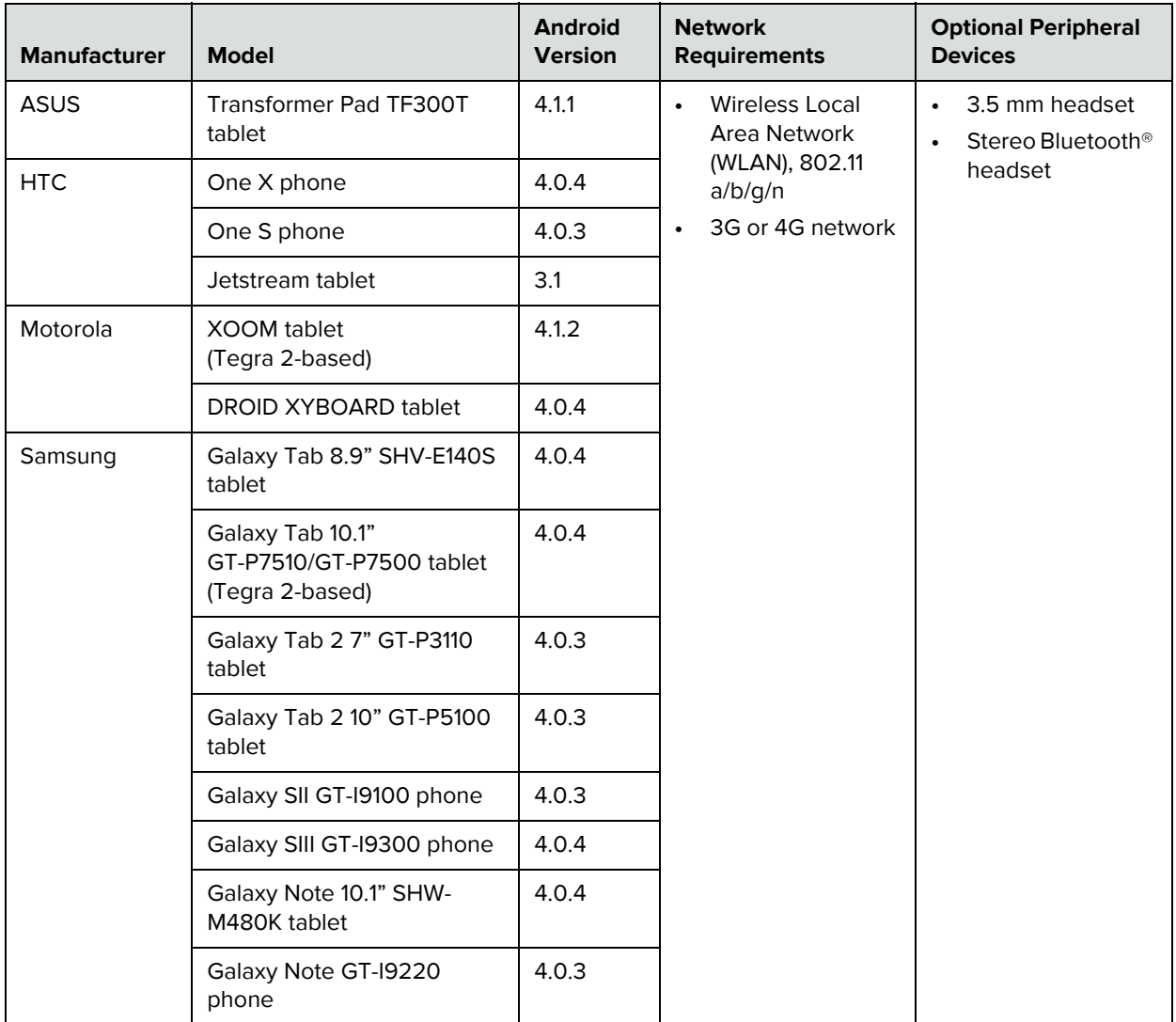

#### **To view your Android system version:**

**>>** From your device, touch **Settings > About device > Android Version**.

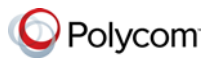

# **Interoperability**

## **Polycom CMA® System and RealPresence Resource Manager System**

The RealPresence Mobile application can register to the Polycom CMA® server version 6.2 and Polycom RealPresence Resource Manager server version 7.1. The CMA and RealPresence Resource Manager systems can schedule and perform limited monitoring of the RealPresence Mobile application, but cannot fully manage, provision, or update the application.

### **Products Tested with This Release**

Polycom RealPresence Mobile systems are tested extensively with a wide range of products. The following list is not a complete inventory of compatible equipment. It simply indicates the products that have been tested for compatibility with this release.

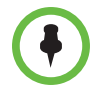

You are encouraged to upgrade all your Polycom systems with the latest software before contacting Polycom support to ensure that the issue has not already been addressed by vendor software updates. Go to [http://support.polycom.com/PolycomService/support/us/support/service\\_policies.html](http://support.polycom.com/PolycomService/support/us/support/service_policies.html) to find the current Polycom Supported Products matrix.

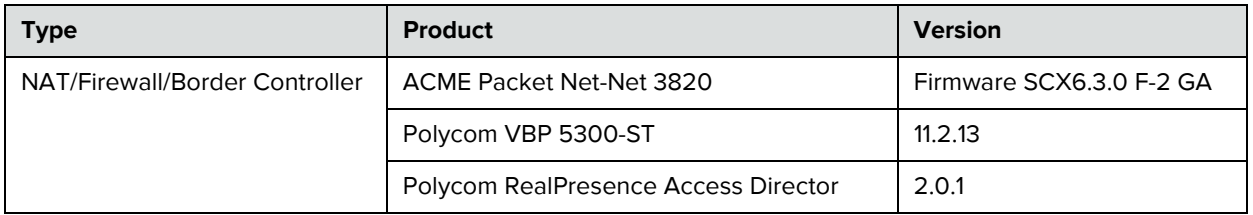

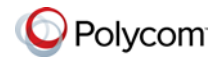

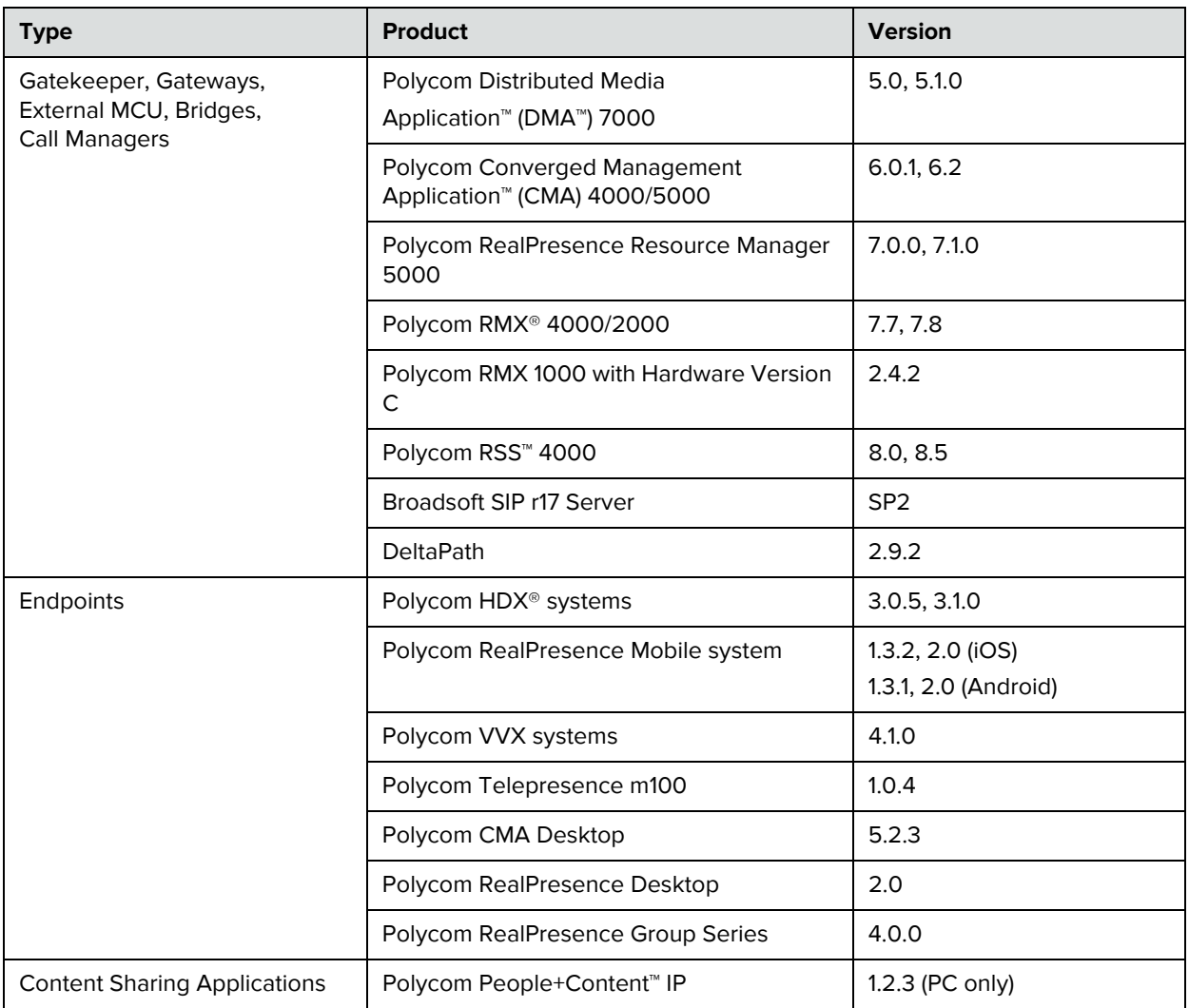

## **Setting Up the RealPresence Mobile Application**

Before you can use the RealPresence Mobile application, you need to configure network and server settings. You can register to a provisioning server to get the settings automatically, or enter settings manually.

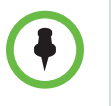

You can use the RealPresence Mobile application without registering to a provisioning server. However, to use advanced features such as content sharing, AES, LDAP, and H.460 firewall traversal, you need to register to a provisioning server, called Provisioned mode.

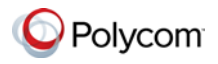

#### **To install the RealPresence Mobile application:**

- **1** From the Google Play Store application, search for *polycom* or *video conferencing* to find the RealPresence Mobile application.
- **2** Touch **Free**, and then touch **OK** to accept permission. The application downloads and installs itself.

#### **To uninstall the RealPresence Mobile application:**

- **1** From your device's application list, touch **Settings > Applications > Manage applications, and then touch <b>G** Video.
- **2** Touch **Uninstall**.
- **3** When you are prompted to confirm, touch **OK.**

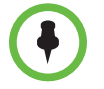

Your user data is deleted when you uninstall the application.

## **Feature Overview**

This table lists features available in version 2.0. Features marked with an asterisk (\*) are enabled by the provisioning server.

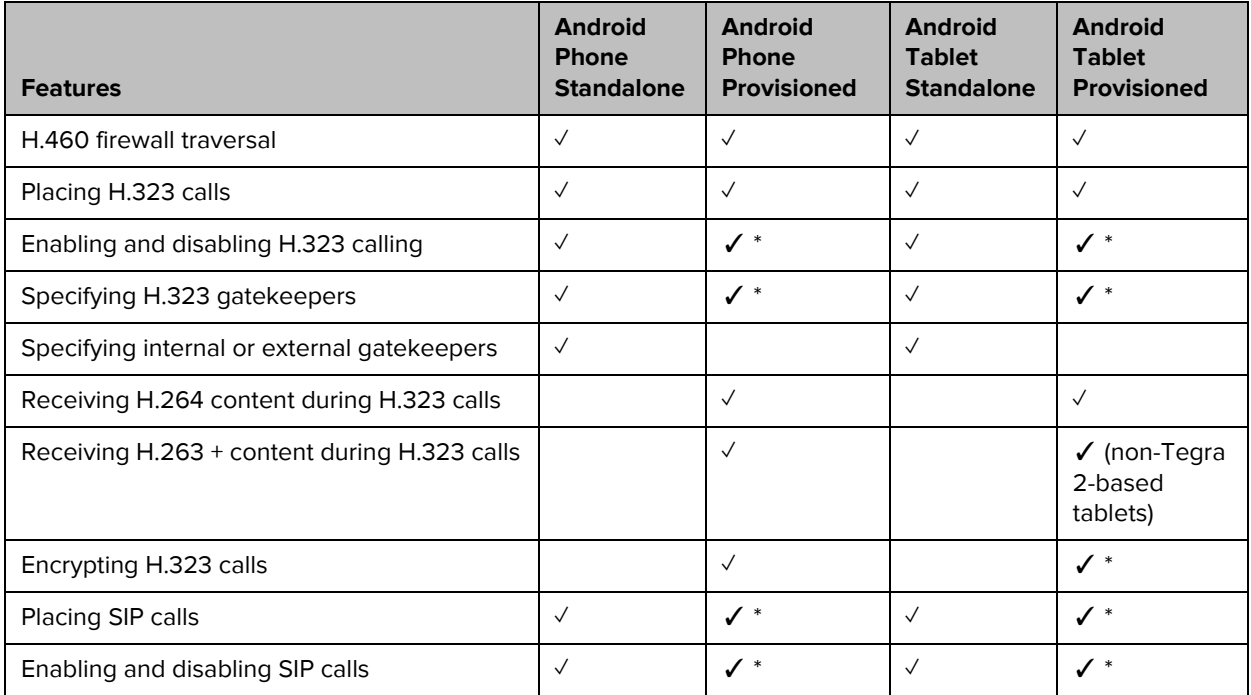

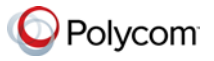

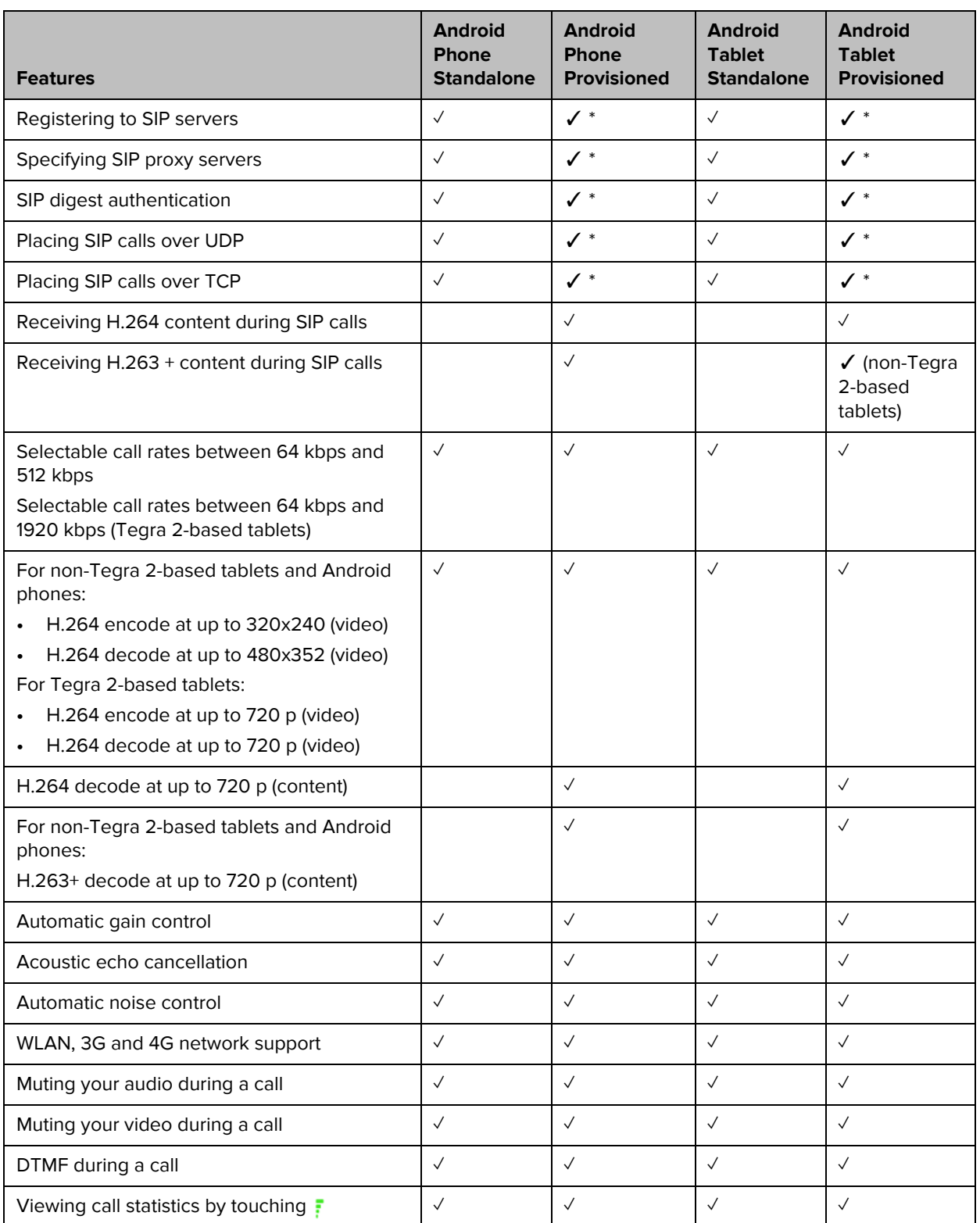

#### Release Notes Polycom® RealPresence® Mobile, Version 2.0 for Android®

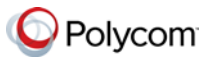

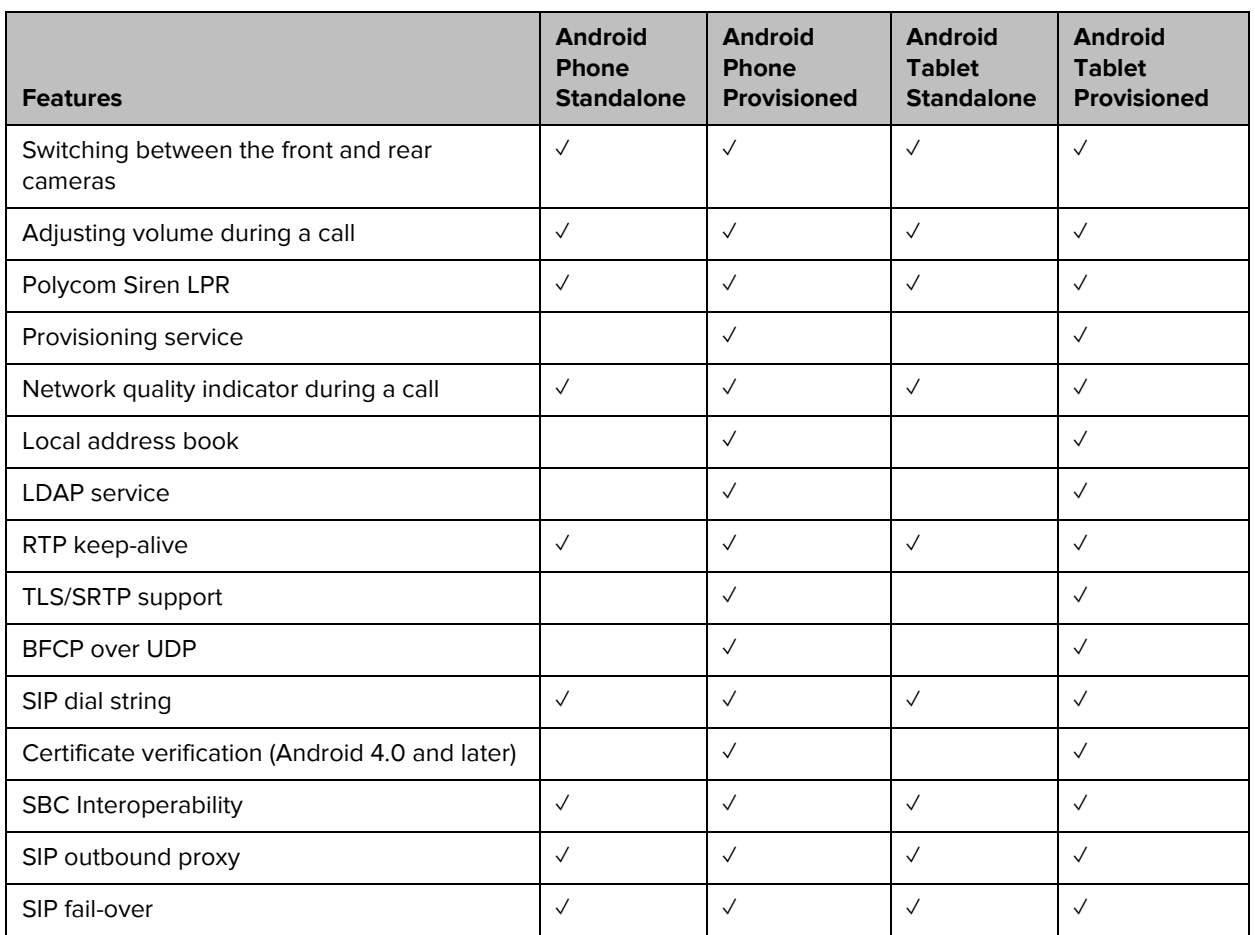

## **New Features in Version 2.0**

Version 2.0 provides the following new features:

- **•** Support for H.460 firewall traversal in standalone mode.
- Ability to access Media Statistics by clicking  $\overline{F}$ .
- **•** Support for Samsung Galaxy Note 10.1" SHW-M480K tablet

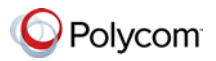

## **Access to Media Statistics**

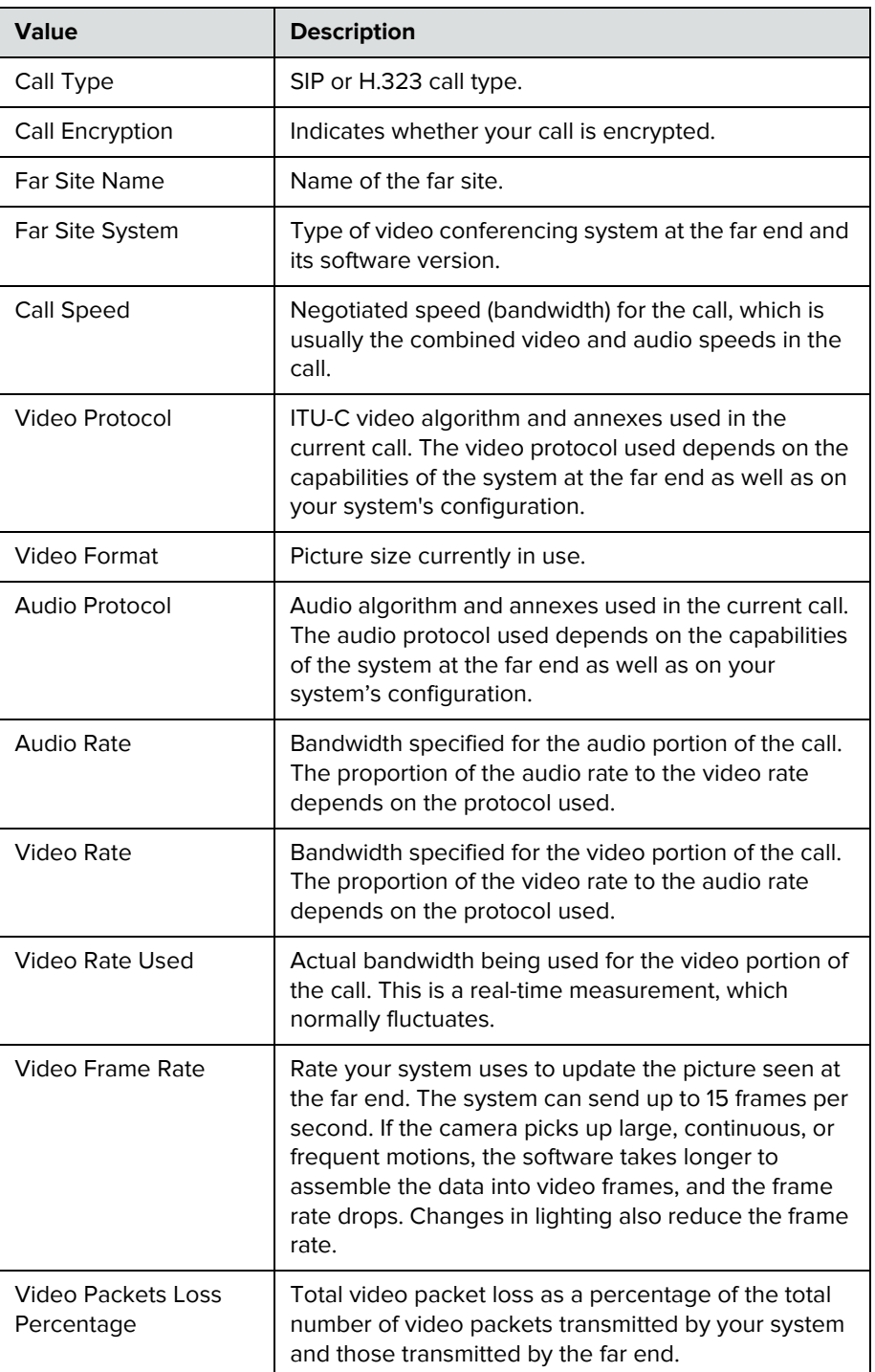

To access media statistics, click the antenna icon  $\frac{1}{3}$ .

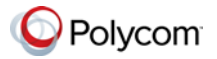

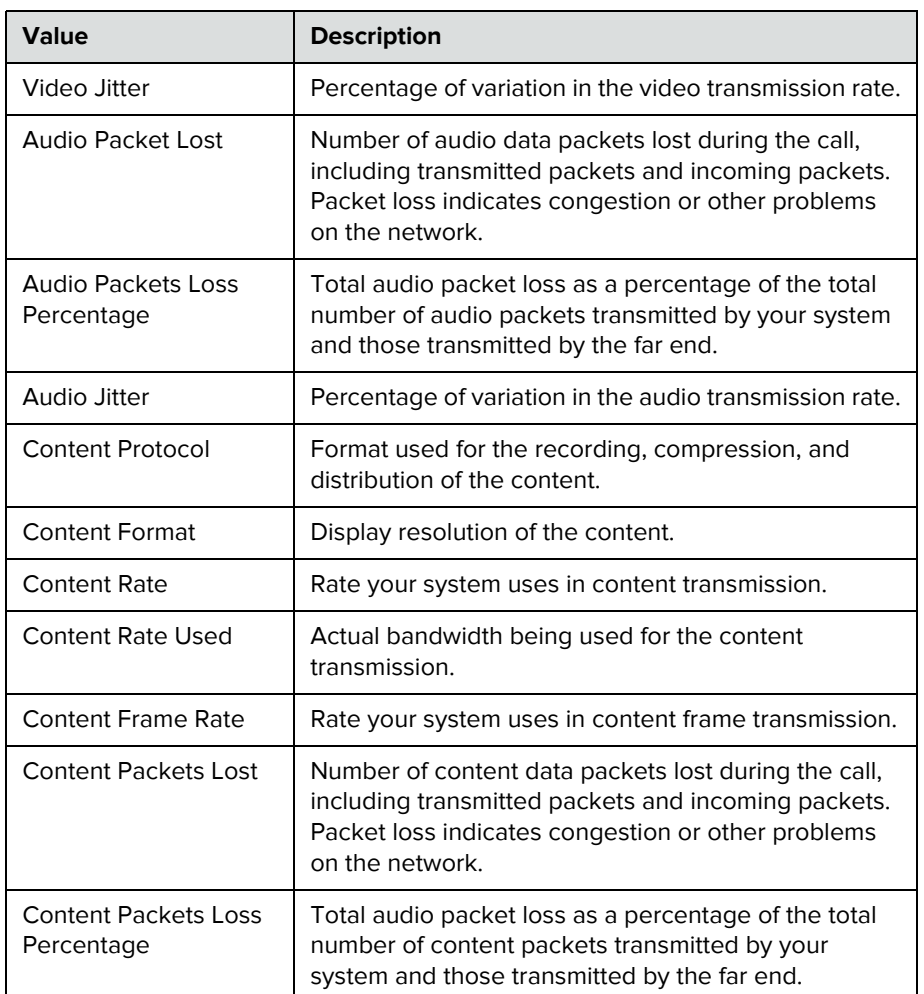

## **New Features in Previous Versions**

### **Version 1.3.1**

- **•** Support for the following devices:
	- **—** Samsung Galaxy Tab 2 7" GT-P3110 tablet
	- **—** Samsung Galaxy Tab 2 10" GT-P5100 tablet
	- **—** Samsung Galaxy Note GT-I9220 phone
	- **—** Samsung Galaxy SII GT-I9100 phone
	- **—** Samsung Galaxy SIII GT-I9300 phone
	- **—** ASUS Transformer Pad TF300T tablet

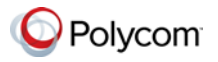

**•** Android 4.1 support for tablets that use hardware codecs

### **Version 1.3**

**•** Ability to run on Android devices (HTC One S, HTC One X, HTC JetStream tablets)

#### **Firewall/NAT Support**

- **•** Ability to keep RTP (Real-time Transport Protocol) NAT mapping alive during live streaming.
- **•** Ability to support Secure Real-time Transport Protocol (SRTP) and Transport Layer Security (TLS) for the secure transmission of media.
- **•** Ability to support Binary Floor Control Protocol (BFCP) over a UDP link. Control signaling can be forwarded using the best-effort traffic class in firewall and NAT traversal.
- **•** Support the following dial strings when you place calls without registering to any server.

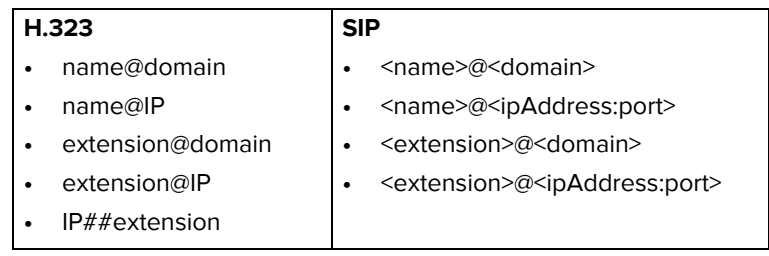

- **•** Ability to verify server certificates by using installed root certificates (SIP, HTTPS, and LDAP) when establishing TLS connections.
- **•** Ability to interoperate with ACME SBC systems.
- **•** Support for SIP signaling FW/NAT traversal over TCP/TLS as defined in RFC5626.
- **•** Ability to switch to a backup SIP server in case the primary server fails.

#### **Version 1.1**

For Galaxy, XOOM, and DROID XYBOARD:

- **•** Ability to support Galaxy, XOOM, and DROID XYBOARD in one RealPresence Mobile application *.apk* file
- **•** Usability enhancement

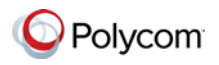

## **Version 1.0.4**

For Galaxy and XOOM: Support for Android 4.0.

## **Version 1.0.3**

For Galaxy and XOOM:

- **•** Usability enhancement.
- **•** Ability to disable H.323 calls.
- **•** Ability to receive content using H.239 and BFCP when you are registered to a provisioning server.
- **•** Ability to support AES encryption for H.323 calls when you are registered to a provisioning server.
- **•** Support for H.460 firewall traversal when you are registered to a provisioning server.
- **•** Support for muting your audio and video during a call.
- **•** Ability to allow a provisioning server to supply configuration settings automatically when you are registered to the provisioning server.
- **•** Ability to create a local address book when you are registered to a provisioning server.
- **•** Ability to access LDAP (Lightweight Directory Access Protocol) service when you are registered to a provisioning server. With LDAP service, you can call contacts in your corporate directory or add them to your local address book.

## **Version 1.0.2.1**

For DROID XYBOARD:

- **•** Dual stack operation that enables the Polycom RealPresence Mobile application to connect to SIP or H.323 systems
- **•** H.264 encode at up to QVGA, 15 fps
- **•** Support for H.460 firewall traversal
- **•** Video receiving at up to 480x352, 30 fps
- **•** Support for Polycom Constant Clarity™ technology, such as Polycom® Siren™ Lost Packet Recovery, which can effectively improve the decreased audio quality caused by packet loss
- **•** Configurable network and bandwidth settings that make the RealPresence Mobile application operate well in virtually any network
- **•** Support for automatic gain control and echo cancellation
- **•** Ability to view network quality during a call

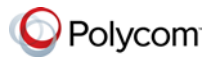

## **Version 1.0.2**

For Galaxy and DROID XYBOARD: Usability enhancements

## **Version 1.0**

For Galaxy and DROID XYBOARD:

- **•** Dual-stack operation that enables the Polycom RealPresence Mobile application to connect to SIP or H.323 systems.
- **•** H.264 encode and decode at up to 720p, 30fps.
- **•** Support for Polycom Constant Clarity™ technology, such as Polycom® Siren™ Lost Packet Recovery, which can effectively improve the decreased audio quality caused by packet loss.
- **•** Support for automatic gain control and echo cancellation.
- **•** Ability to view network quality during a call.

## **Corrected Issues in Version 2.0**

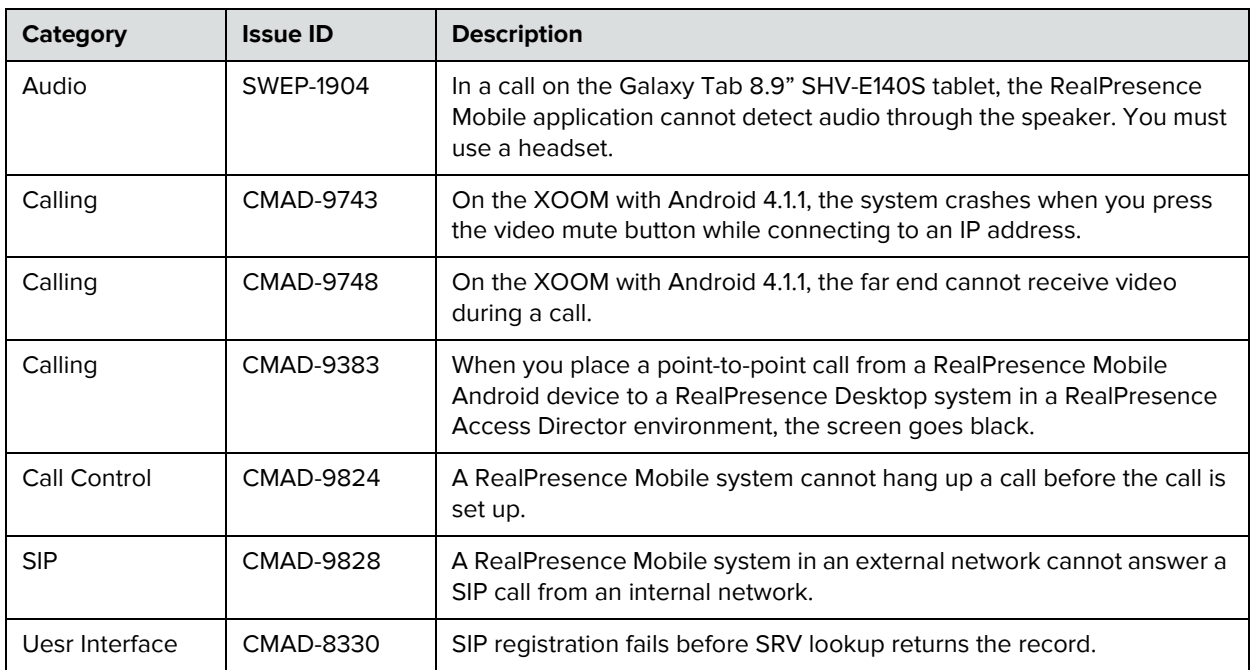

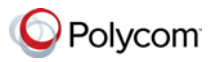

# **Corrected Issues in Previous Versions**

## **Version 1.3.1**

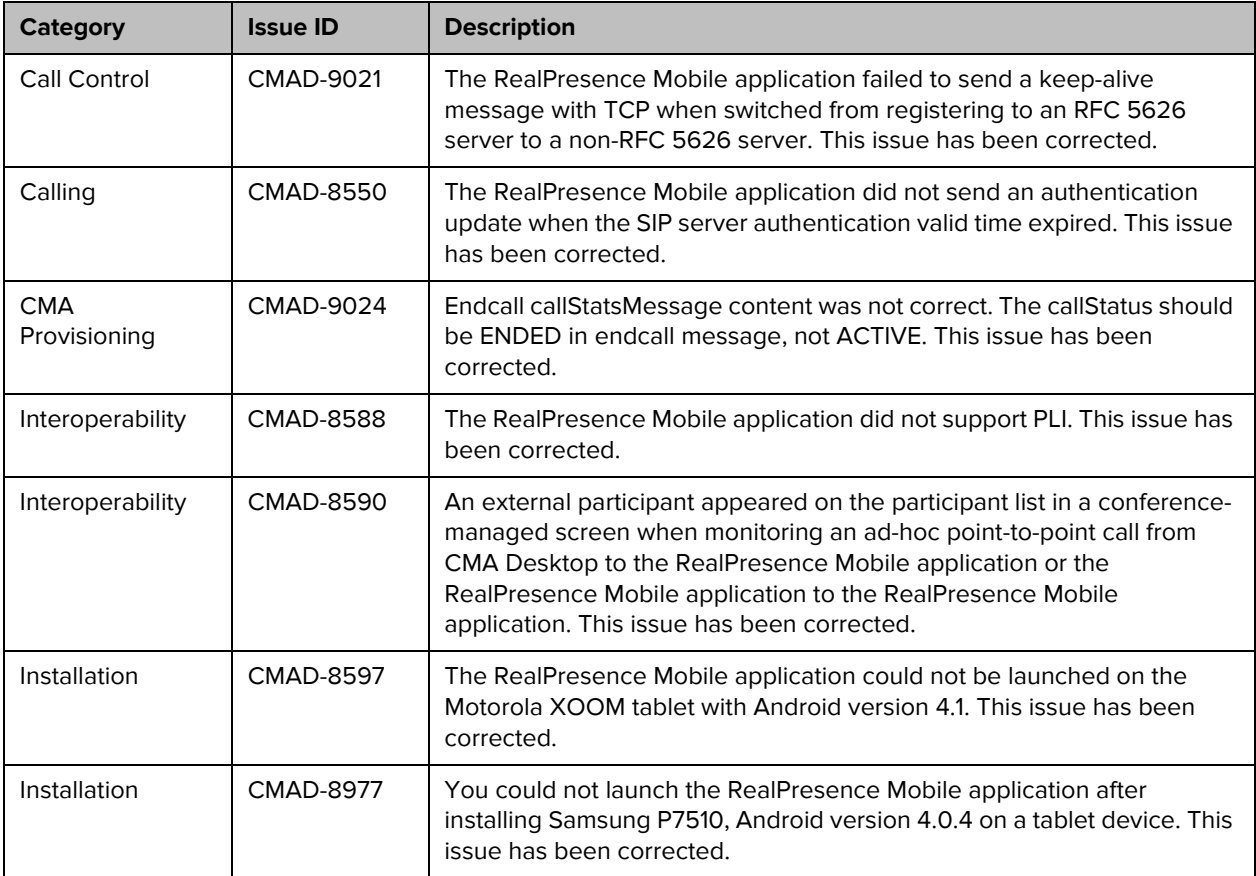

## **Version 1.3**

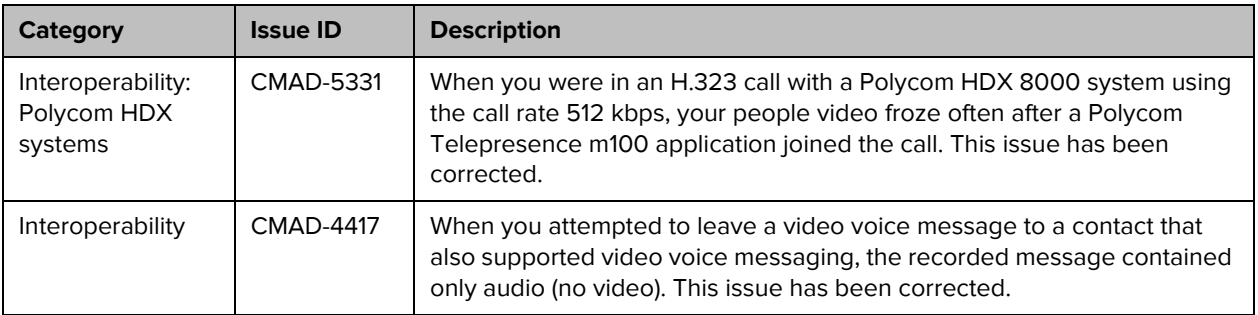

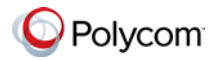

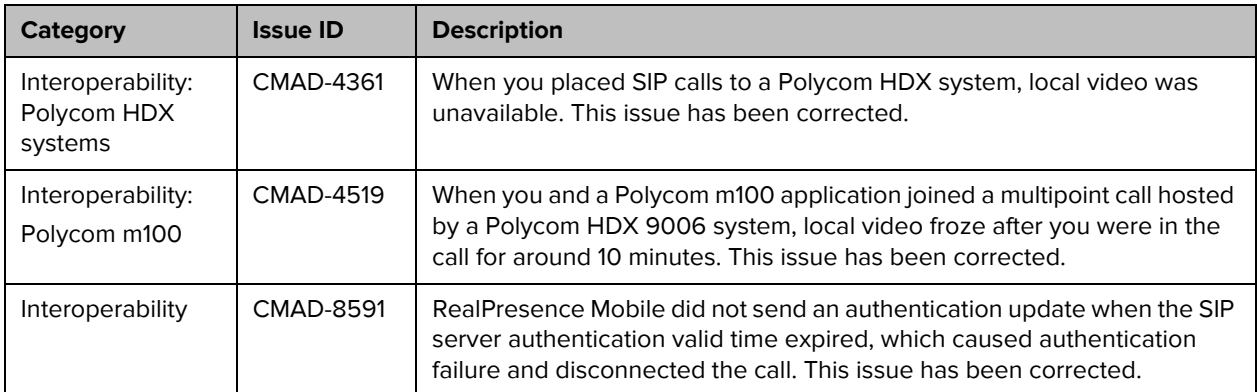

## **Version 1.1**

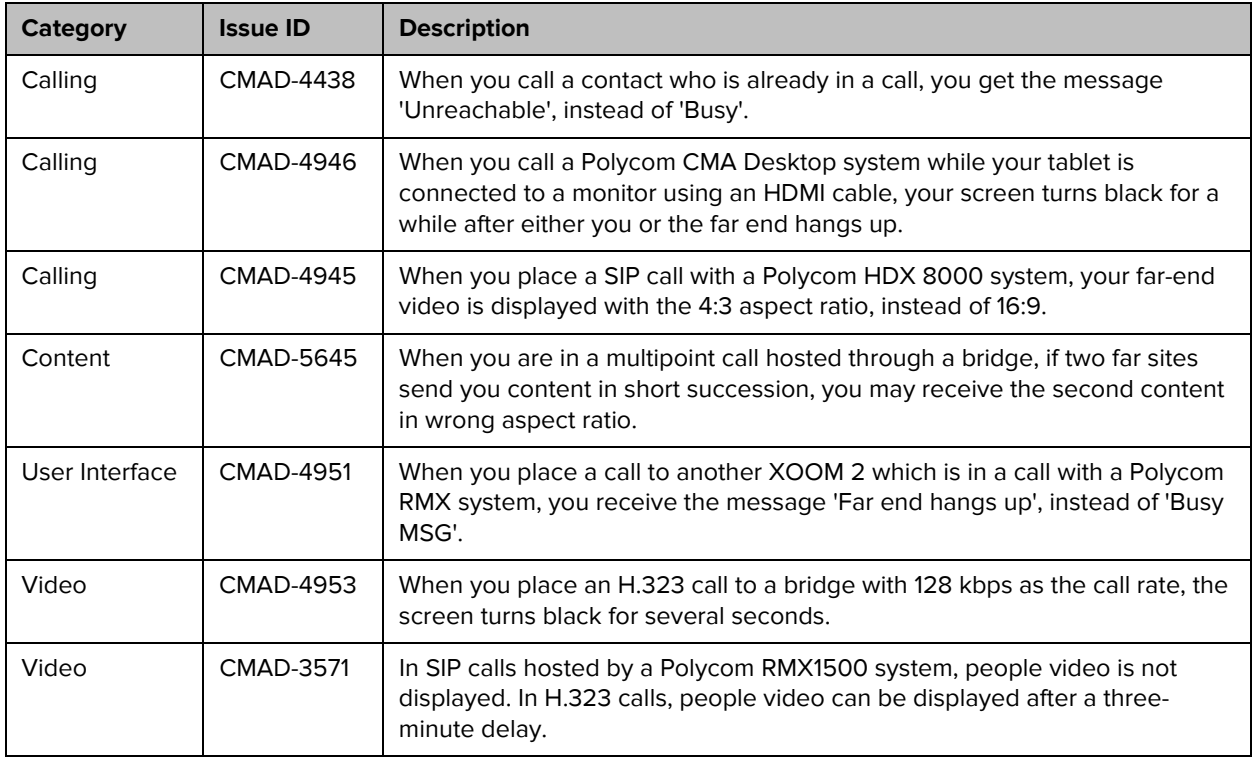

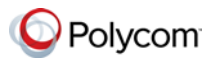

# **Known Issues**

The following table lists the known issues for this release. If a workaround is available, it is noted in the table.

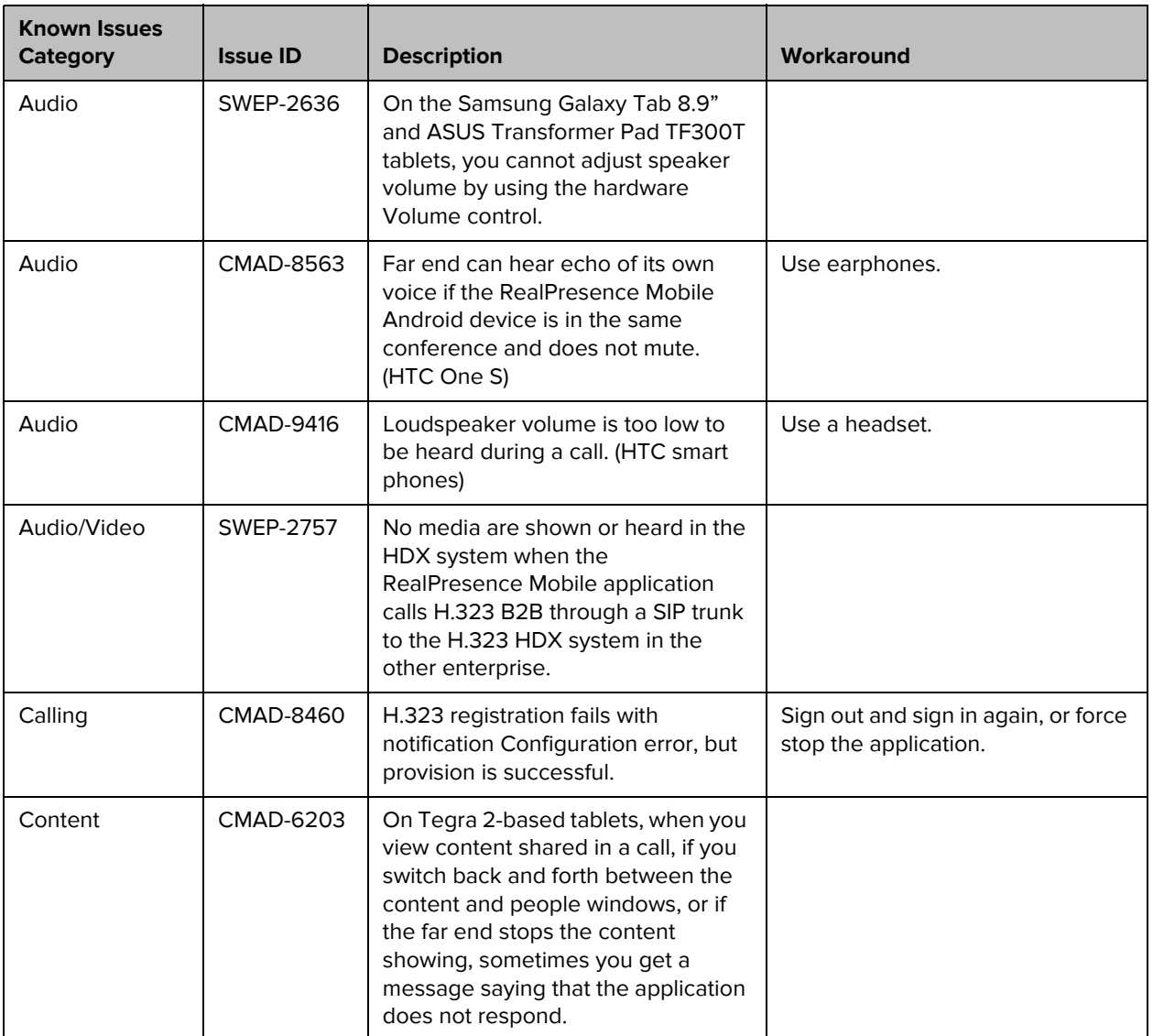

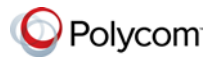

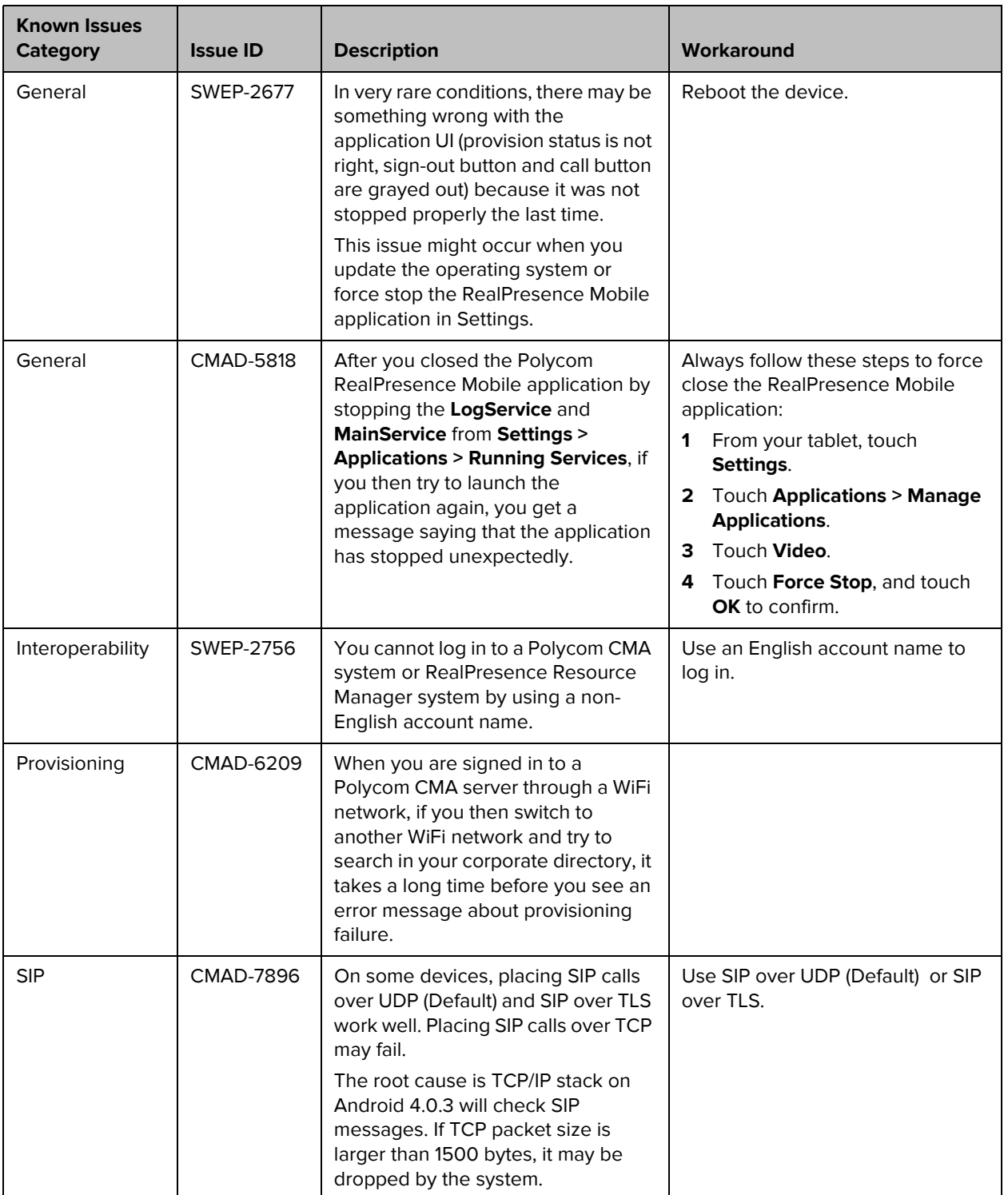

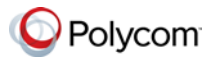

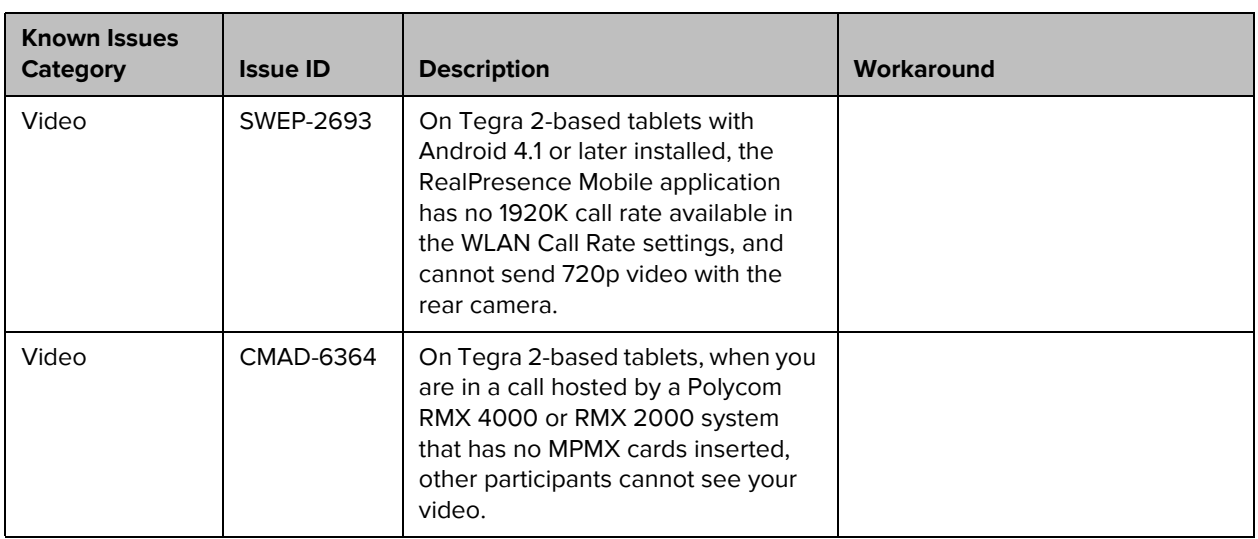

# **Supported Capabilities, Protocols, Algorithms, and Ports**

## **Capabilities**

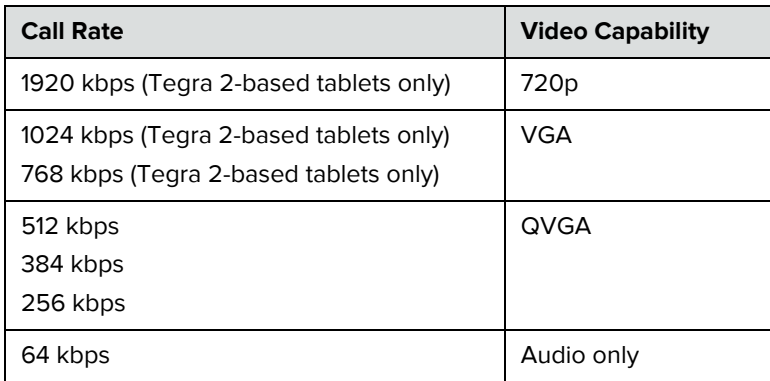

### **Protocols**

The following table lists the protocols supported in this version of the RealPresence Mobile application.

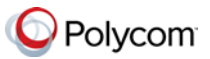

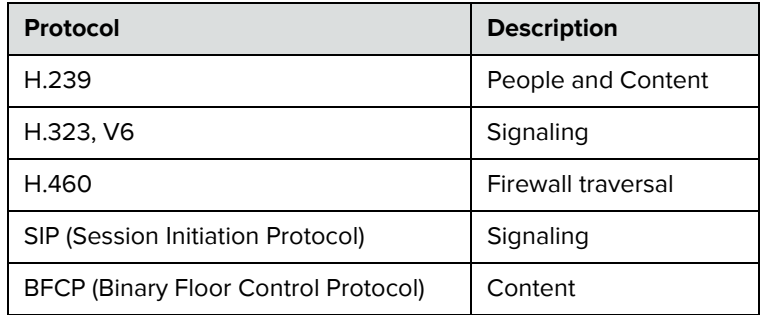

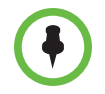

H.239, BFCP, and H.460 are supported only when you are registered to a provisioning server.

### **Resolutions**

The following table lists the resolutions supported in this version of the RealPresence Mobile application.

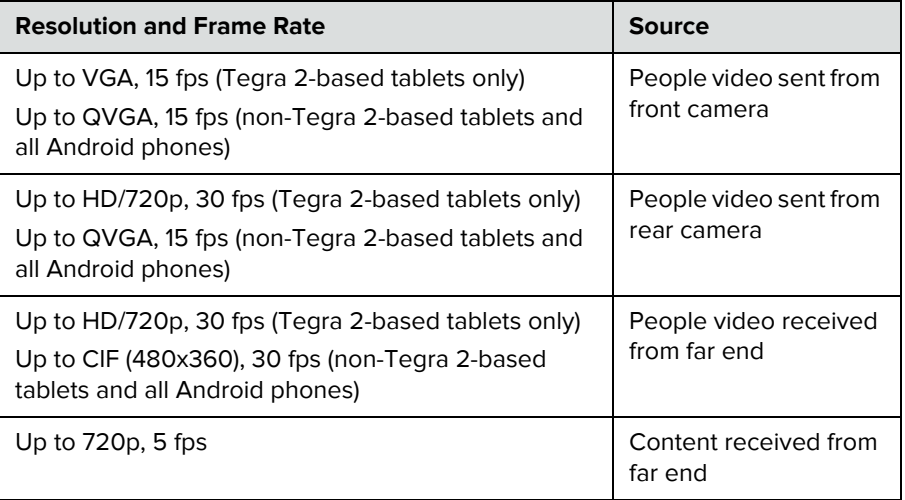

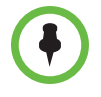

Actual transmitted video resolution is determined by several factors, such as camera capability, computer performance, network conditions, the far-end system's capabilities, and whether content is being received.

480x352 fps is the maximum video receiving capability. The actual resolution is based on the negotiation with the far end.

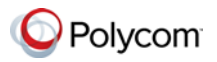

## **Algorithms**

The following table lists the algorithms supported in this version of the RealPresence Mobile application.

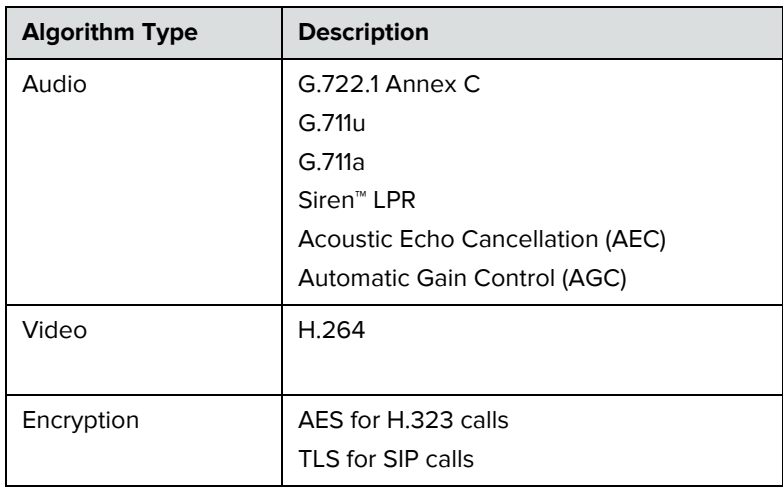

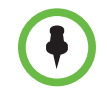

AES encryption is available only when you are registered to a provisioning server.

TLS encryption is available only when you are registered to a provisioning server.

### **Inbound and Outbound Ports**

The following table lists the inbound and outbound ports supported in this version of the RealPresence Mobile application.

#### **Inbound Ports**

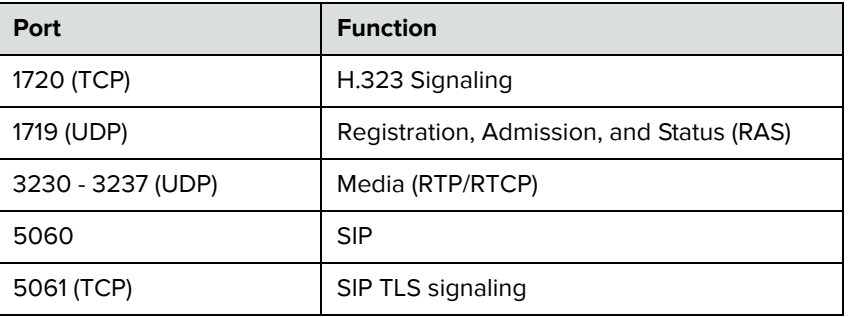

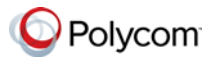

#### **Outbound Ports**

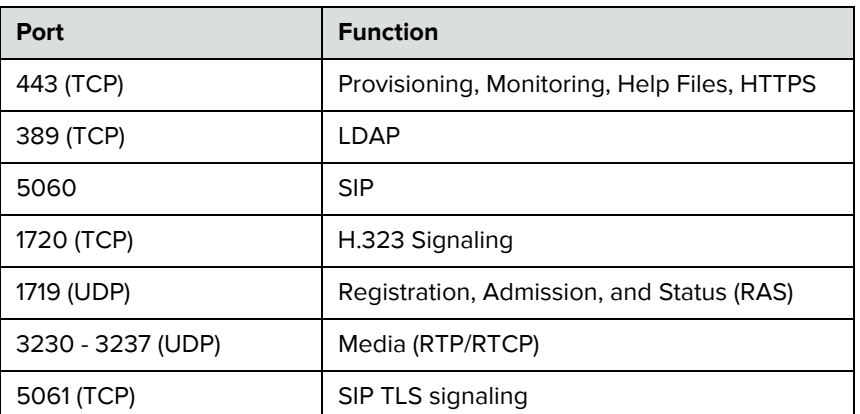

## **Preparing Your Device for Mutual Transport Layer Security**

You can establish secure communications using Mutual Transport Layer Security (MTLS) with provisioning servers such as Polycom DMA, CMA, or RealPresence Resource Manager systems.

To establish MTLS connections, the client and server need to hold certificates issued from the same Certificate Authority (CA) and the root certificate of this CA.

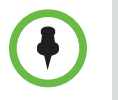

To import certificates into your Android device, you need to generate a Certificate Request (CSR) first by using a computer that has installed the openSSL tool.

The following example uses Mac as the example.

#### **To generate and import your certificate: Open the Terminal from your Mac computer.**

- **1** Generate the private key *client.key*. For example: *Mike-MacBook-Pro:~ root# openssl genrsa -out client.key 1024*
- <span id="page-19-0"></span>**2** Generate the certificate request *client.csr*. For example: *Mike-MacBook-Pro:~ root# openssl req -new -key client.key -out client.csr*

*You are about to be asked to enter information that will be incorporated into your certificate request.*

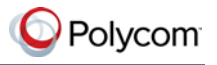

*What you are about to enter is what is called a Distinguished Name or a DN. There are quite a few fields but you can leave some blank For som----- Country Name (2 letter code) [GB]:cn ---CSR info. State or Province Name (full name) [Berkshire]:bj ---CSR info. Locality Name (eg, city) [Newbury]:bj ---CSR info. Organization Name (eg, company) [My Company Ltd]:plcm ---CSR info. Organizational Unit Name (eg, section) []:caqa ---CSR info. Common Name (eg, your name or your server's hostname) []:caqa --- CSR info. Email Address []:pp@pp.com ---CSR info. Please enter the following 'extra' attributes to be sent with your certificate request A challenge password []:1234 -----see [Note1]*

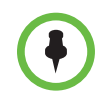

Please write down the challenge password. You will need it later in the procedure.

**3** Submit the certificate request to your CA:

*An optional company name []:poly*

- **a** View the content of the file *client.csr* using the following command, then select and copy its content (from ---BEGIN CERTIFICATE REQUEST to END CERTIFICATE REQUEST---): *Mike-MacBook-Pro:~ root# cat client.csr*
- **b** Go to your CA's web interface http://<CA's IP address>/certsrv/, then click **Request a certificate**.
- **c** Click **advanced certificate request**.
- **d** Click **Submit a certificate request by using a base-64-encoded CMC or PKCS #10 file, or submit a renewal request by using a base-64 encoded PKCS #7 file**.
- **e** Paste the content of the file **client.csr** to the text filed under **Saved Request** text field, then click **Submit**.
- **f** Click **Base 64 encoded** and then click **Download certificate.**

The file is saved as *certnew.cer* by default in the folder **Downloads**.

- **4** Move the generated **certnew.cer** file to your current directory.
- **5** Convert the file *ccertnew.cer* to a .p12 file by using the openSSL tool. For example: *Mike-MacBook-Pro:~ root#openssl pkcs12 -export –in certnew.cer*

*–inkey client.key –out client.p12 –name testp12 Enter Export Password:*

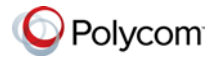

*Verifying - Enter Export Password:*

The export password should be the same as the challenge password you set in step [2.](#page-19-0)

- **6** Encrypt the challenge password you set in Step [2:](#page-19-0)
	- **a** Go to http://www.convertstring.com/EncodeDecode/Base64Encode.
	- **b** Enter the challenge password in the text field, and then click **Base64 Encode!**.
	- **c** Copy the encoded text from the following text field, and save it as a .pwd file, for example, *client.pwd*.
- **8** Connect your Android phone or tablet to a PC using a USB cable, then

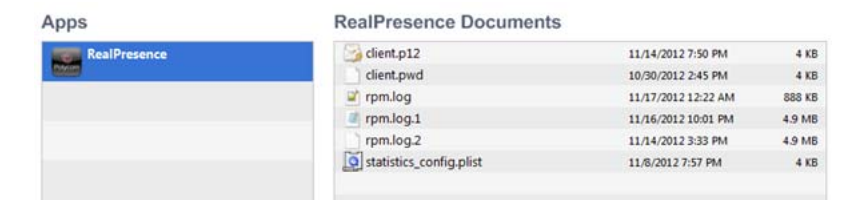

copy file *client.p12* and *client.pwd* to your phone or tablet's internal storage, under the directory **/polycom/certificates**.

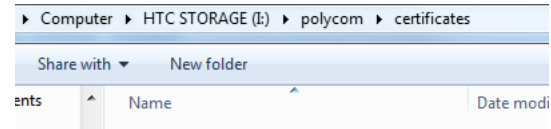

#### **To import the root certificate of your CA into Android device:**

- **1** Go to your CA's web address http://<CA's IP address>/certsrv/, click **Download a CA certificate, certificate chain, or CR**L.
- **2** Select **Base 64**, and then click **Download CA Certificate.**
- **3** Connect your Android phone or tablet to a PC using a USB cable.
- **4** From your Android phone or tablet, tap **Settings > Security > Install from Storage**.
- **5** Follow the screen prompt to enter, or set, screen lock password.
- **6** Name the certificate, or accept the suggested name.
- **7** Click **OK** to install the certificate.

The certificate is now installed on your device.

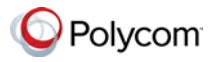

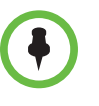

To establish MTLS connection with servers such as Polycom DMA, CMA, or RealPresence Resource Manager systems, the Polycom DMA, CMA, or RealPresence Resource Manager system should also hold the CA root certificate and the system's certificates.

## **Polycom Notices**

### **Copyright Information**

© 2012 Polycom, Inc. All rights reserved.

Polycom, Inc. 6001 America Center Drive San Jose, CA 95002 USA

No part of this document may be reproduced or transmitted in any form or by any means, electronic or mechanical, for any purpose, without the express written permission of Polycom, Inc. Under the law, reproducing includes translating into another language or format.

As between the parties, Polycom, Inc., retains title to and ownership of all proprietary rights with respect to the software contained within its products. The software is protected by United States copyright laws and international treaty provision. Therefore, you must treat the software like any other copyrighted material (e.g., a book or sound recording).

Every effort has been made to ensure that the information in this manual is accurate. Polycom, Inc., is not responsible for printing or clerical errors. Information in this document is subject to change without notice.No part of this document may be reproduced or transmitted in any form or by any means, electronic or mechanical, for any purpose, without the express written permission of Polycom, Inc.

### **Trademark Information**

POLYCOM and the names and marks associated with Polycom's products are trademarks and/or service marks of Polycom, Inc. and are registered and/or common law marks in the United States and various other countries. All other trademarks are property of their respective owners. No portion hereof may be reproduced or transmitted in any form or by any means, for any purpose other than the recipient's personal use, without the express written permission of Polycom.

All other trademarks are the property of their respective owners.

### **Patent Information**

This software is provided 'as is' with no explicit or implied warranties in respect of its properties, including, but not limited to, correctness and fitness for purpose.